## **Google Workspace 저장공간 사용량 확인 방법** 2021. 06. 02.

성결대학교 정보기획과

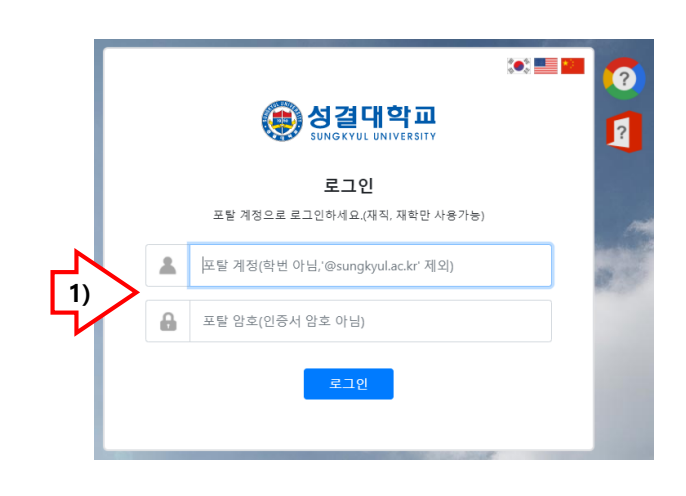

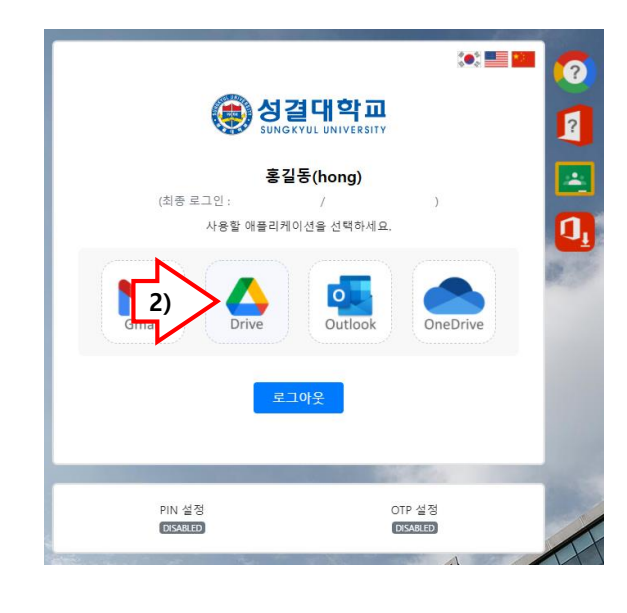

1. 성결대학교 협업(메일)시스템에 접속합니다. (https://mail.sungkyul.ac.kr/)

2. 구글 Drive를 클릭하여 접속합니다.

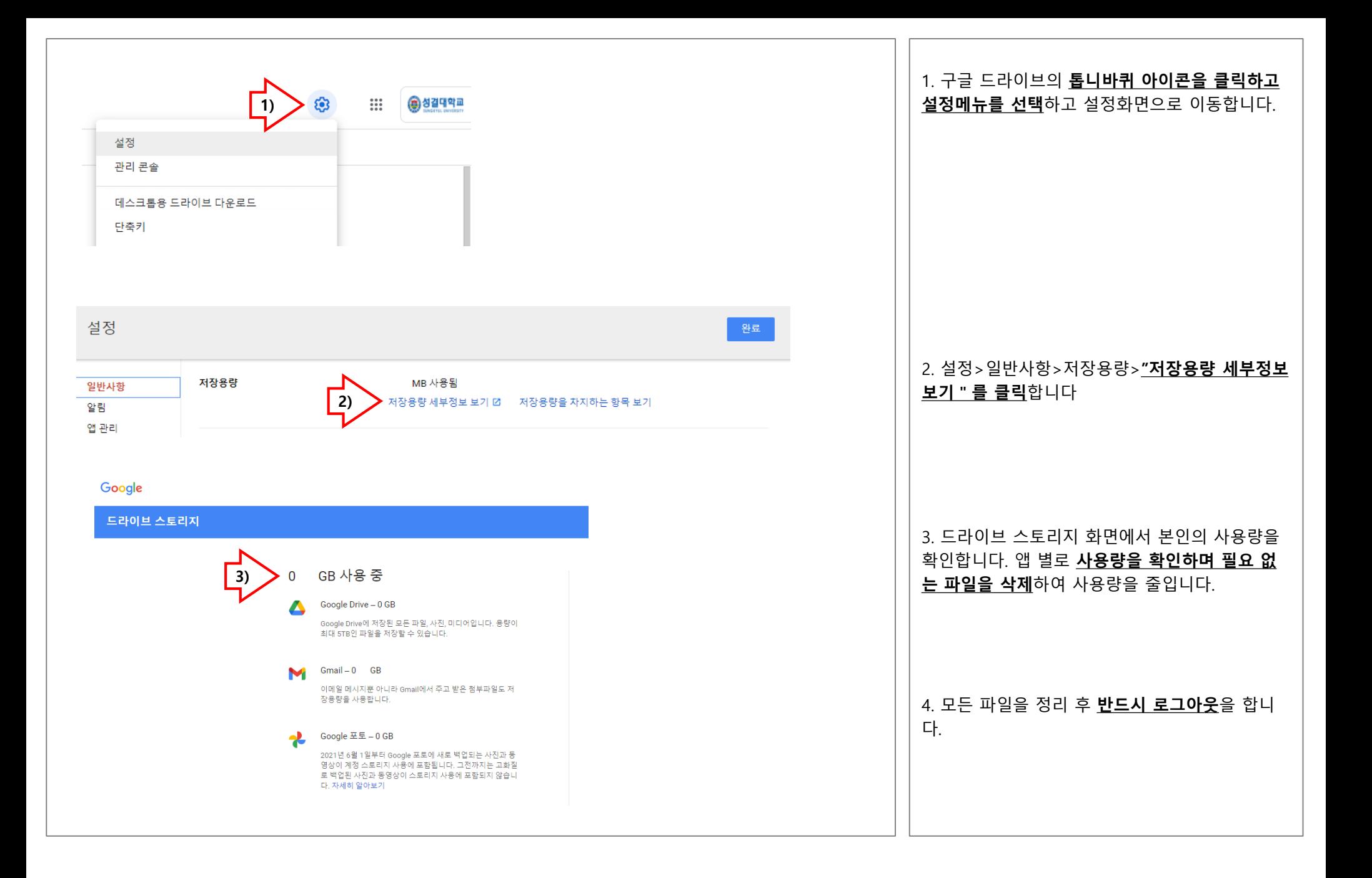